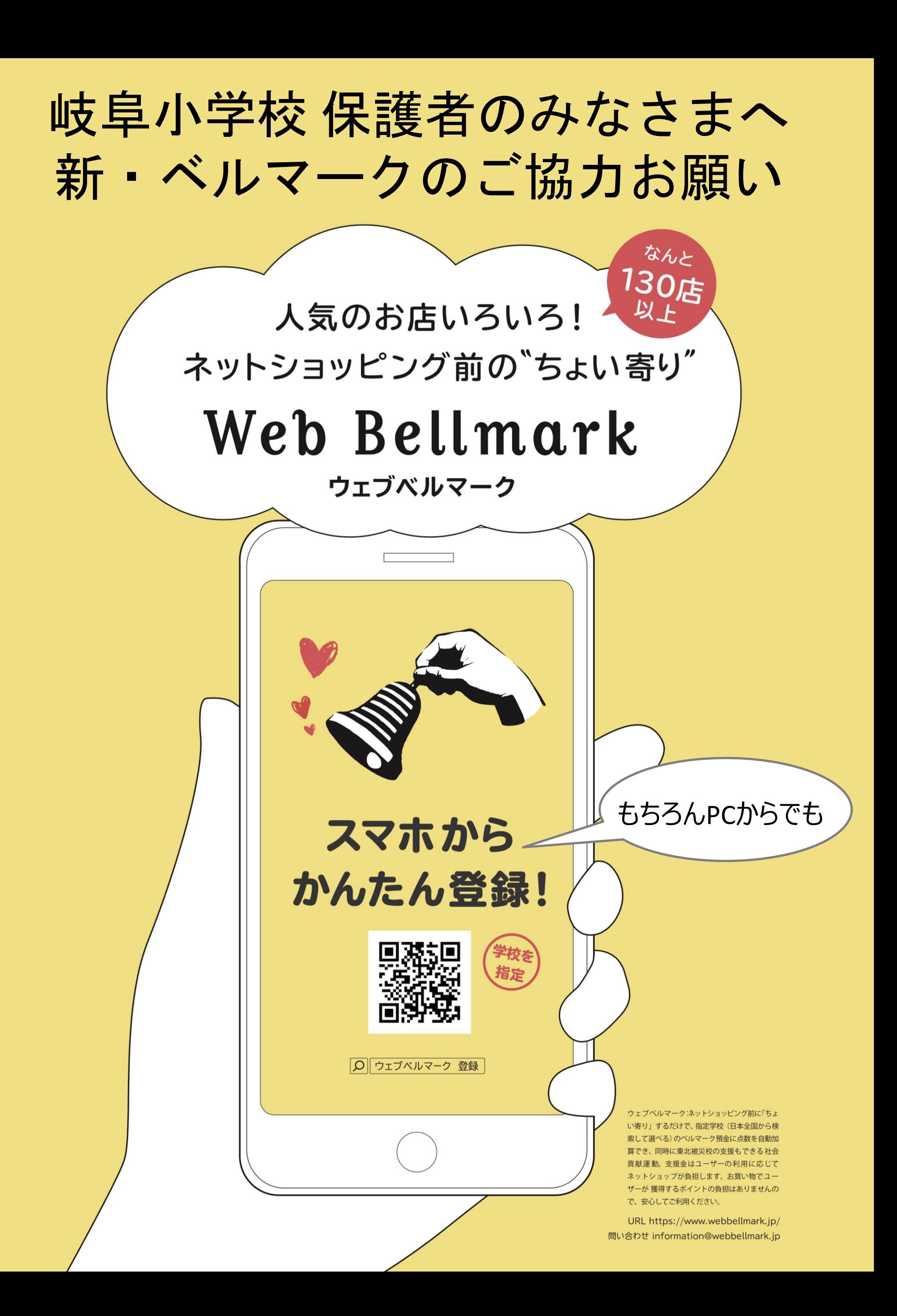

## ウェブベルマークの登録方法!

登録は2~3分で完了!

まずは、紙面裏の情報からウェブベルマークの登録ページにアクセスしてください。 <登録手順>

- 1.マイページ登録を選択、規約に同意後メールアドレス\*を登録してメールを送信。 \* 「@webbellmark.jp」のドメインからのURL付メールが受信できるよう設定してください。
- 2. 登録したメールアドレスに送られてきたURLをクリック。
- 3.マイページ登録画面が開きます。「パスワード」「氏名・ニックネーム」 を入力。 「支援する学校の登録」で "岐阜小学校"を探して登録。 (あなたが所属するグループ名の欄は入力しなくてOK) 「> 入力内容を確認する」ボタンをクリック。
- 4.登録内容の確認したら完了!(すぐに利用できます。)

## ウェブベルマークの利用方法!

ウェブベルマークにログインした状態でショップでお買い物!

再度ウェブベルマークのページにアクセスしてください。

<利用手順>

- 1.ウェブベルマークのページのメニューからログインをクリック。
- 2.「メールアドレスでログイン」をクリック。
- 3.ご登録のID(メールアドレス)とパスワードでログイン。
- 4.ウェブベルマークのトップページへ移動後、ショップを選択。 通常通りショップにログインしてお買い物すれば自動的にベルマークが加算♪

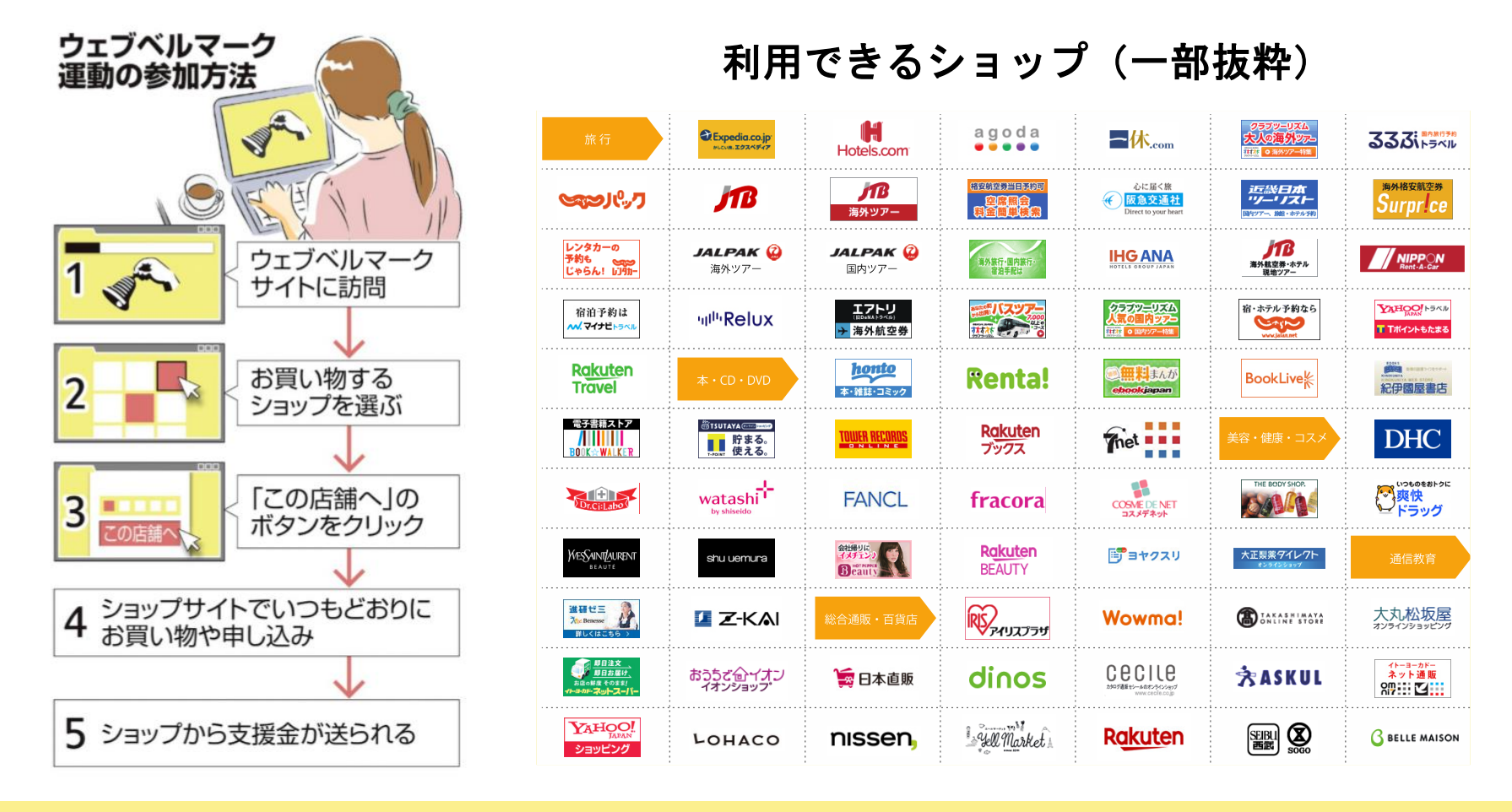

ショッピングの前に立ち寄ることで岐阜小学校にも東北被災校にも ベルマークをプレゼント!ショップのポイントも通常通りです。 新しいベルマーク運動に、ご協力よろしくお願いいたします。